## GIGABYTE MOUSE ID CONNECT TOOL

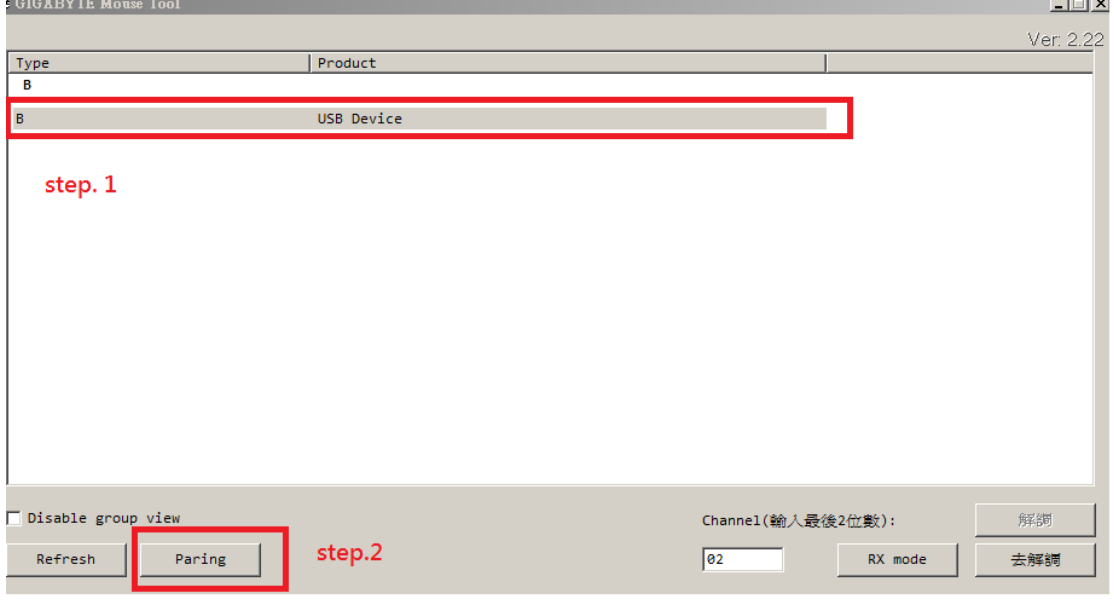

- 1. 請將滑鼠接收器接上電腦,也將滑鼠電源打開,然後將此ID CONNECT TOOL打開。
- 2. 打開此程式,你會發現程式上方會出現A, B, C三個英文中的其中一項 點一下英文字母,接著按下下方的paring按鈕
- 3. 下一步,使用鑷子,同時插入電池上方的兩個小孔。 若是觸發完成,滑鼠配對成功就能使用。 若是鼠標配對後還是無反應,就請您再重新執行配對動作。

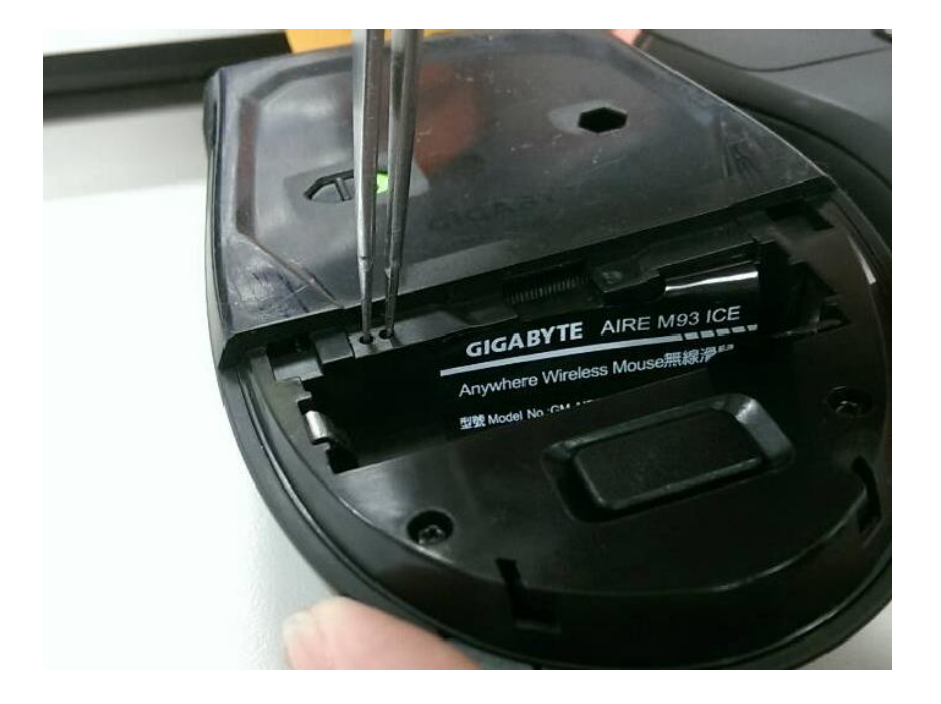